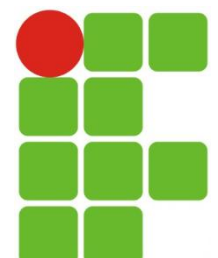

INSTITUTO FEDERAL DE EDUCAÇÃO, CIÊNCIA E TECNOLOGIA DO RIO GRANDE DO NORTE CAMPUS SÃO GONÇALO DO AMARANTE

PROGRAMAÇÃO WEB

#### #TrabalhandoComImagens

**Eliezio Soares** eliezio.soares@ifrn.edu.br

#### Imagens em XHTML

- O elemento img é utilizado para adicionar imagens a uma página web.
- É uma tag vazia que possui a tag inicial e final juntas.

Exemplo:

<img src="foto.jpg" height="" width="" alt="Foto IFRN" />

# Elemento img

- Height:
	- Altura.
	- Não é obrigatório.
- Width:
	- Largura.
	- Não é obrigatório.

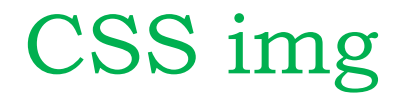

Criando uma classe no HTML:

<img class="imagem" src="foto.jpg" height="" width="" alt="Foto IFRN" />

# CSS img - Bordas

- Atributo border:
	- **Espessura** estilo cor;
	- Exemplo:

.imagem{ Border: 1px solid #ffffff; }

# CSS img - Bordas

- Atributo border:
	- **Espessura** estilo cor;

Exemplo:

. imagem { Border-width: 1px; Border-style: solid; Border-color: #ffffff; }

# Dúvidas

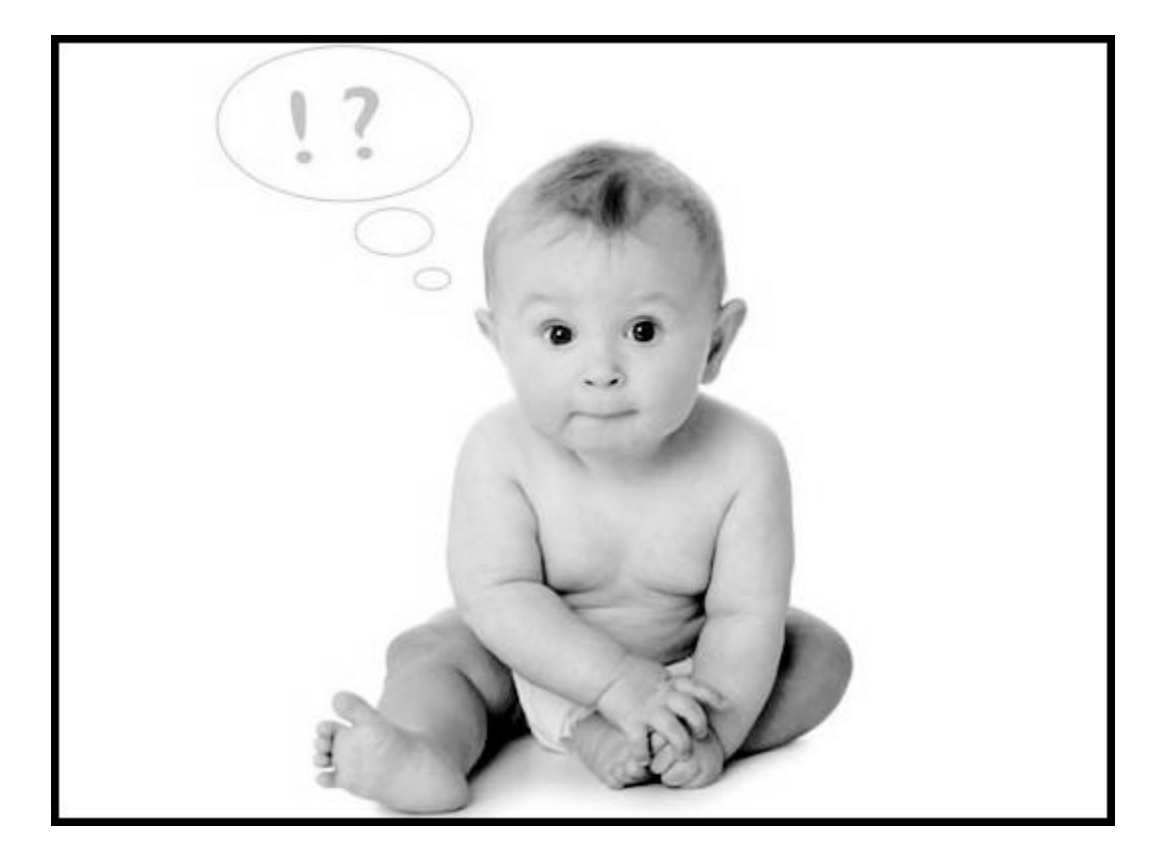

- Mostrando imagens aleatórias:
	- Passo 0:
		- Separe um grupo de imagens para ser exibido em uma galeria.
	- Passo 1:
		- Criar um arquivo JavaScript de nome "randomizer.js";
	- Passo 2:
		- Criar referência ao JavaScript na página HTML:
			- $\Box$  <script src="randomizer. js"> $\langle$  script>

- Passo 3:
	- No corpo da página HTML, adicione um elemento img.
	- O campo src deve ser configurado com a imagem padrão.
	- O valor id é fundamental para referência do arquivo JavaScript.

 $\langle \text{img id} = "ImagemRandom" src="images/foto.jpg" alt="Foto IFRN" />$ 

- Passo 4:
	- Adicionar o atributo onload na tag de início body.
	- O valor desse atributo será uma invocação a uma função javaScript.

 $\delta$  ody onload="ImagemRandom()">

#### Passo 5:

- No arquivo randomizer.js, crie arrays para os nomes dos arquivos de imagens.
- Crie arrays para os textos alt.

```
var imagemEscolhida = new Array();
imagemEscolhida[0] = "imagens/foto.jpg";imagemEscolhida[1] = "imagens/placa.jpg";imagemEscolhida[2] = "imagens/placaluz.jpg";var AltEscolhido = new Array();
\text{AltEscolhido[0]} = \text{"IFRN SGA";}AltEscolhido[1] = "IFRN SGA Placa";AltEscolhido[2] = "IFRN SGA Placa Iluminada";
```
Passo 6:

{

}

- Crie a função javaScript que será invocada:
	- setInterval (função a ser executada, tempo)

function ImagemRandom()

setInterval(function(){Troca()}, 2000);

Passo 7:

Crie a função javaScript que será invocada:

```
function Troca()
{
    document.getElementById('ImagemRandom')
    .setAttribute('src',imagemEscolhida[
    Math.floor((Math, random() * imagemEscolhida.length))
    ]);
    document.getElementById('ImagemRandom')
    .setAttribute('alt',AltEscolhido[
    Math.floor((Math, random() * imagemEscolhida.length))
    \rfloor);
}
```